# **Hinweise zur Bedienung der Kopiergeräte im Mischbetrieb**

## **Am PC-Arbeitsplatz**

# **Am Kopiergerät**

# **Störungen und Zuständigkeiten**

### **Zum Drucken mit QPilot:**

- Öffnen Sie den Dialog "Drucken"
- Für **S/W-Drucke** wählen Sie den Drucker *Public\_Schwarzweiss*
- Für **Farb-Drucke** wählen Sie den Drucker *Public\_Farbe*

### **Standardeinstellungen am PC:**

- Ggf. Einstellungen am PC ändern (nicht am Kopierer möglich!) **Beidseitig** (Duplex)
- Automatische **Formatwahl** und
- Automatische **Kassettenauswahl**
- weitere Informationen zum Thema Druckereinstellungen unter: https://uni-marburg.de/LLdUQ

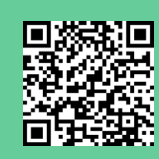

### **Kartennummer eingeben:**

- Eingabe der **Ucard- bzw. Mitarbeiterkarten-Nummer** in das Fenster des **QPilot** (6-stellig bzw. 4-stellig von der Vorderseite) - Druckauftrag mit "**Weiter**" abschicken

Sie können **in den meisten Fällen** einen Papierstau **selbst beheben**. Folgen Sie dazu den Anweisungen im Display. Starten Sie das Gerät anschließend neu, indem Sie den **Power-Knopf ca. 10 Sekunden** gedrückt halten.

- Funktion "Drucken" wählen
- Druckaufträge markieren und auf Drucken gehen

Probleme die Sie nicht selbst lösen können, melden Sie bitte direkt an die Firma Konica Minolta: • Telefon-Nr.: **0800 / 86 46 272** • E-Mail: **uni-marburg@konicaminolta.de**

Bei **Störmeldungen** unbedingt angeben: • Hostname des Kopiergeräts (auf dem Geräteaufkleber zu finden - Beginnt mit "korz...") • **Modell** des Kopiergeräts • **Straße, Raumnummer** • **Ihre Telefonnummer** und **E-Mail-Adresse**

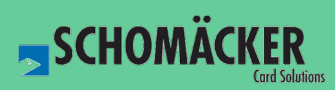

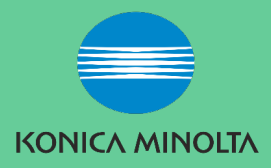

# **Am PC/Laptop ohne QPilot-Installation:**

- Informationen zur Installation und Problembehandlung finden Sie unter:

https://uni-marburg.de/Kv8M8

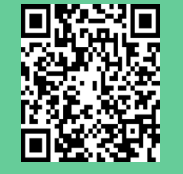

Nach der Installation ist der Ablauf zum Drucken wie beim PC-Arbeitsplatz (siehe oben)

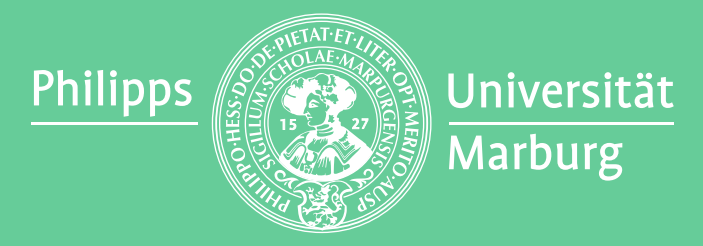

Hochschulrechenzentrum (HRZ)

Bitte nicht an den Papierkassetten ziehen! Diese sind verschlossen und man verursacht

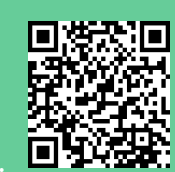

dadurch eine Blockade des Gerätes, die nur vom Support behoben werden kann!

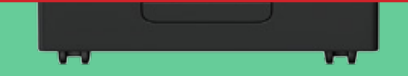

### **Am Kartenleser:**

- Karte einstecken

#### **zum Drucken:**

#### **zum Kopieren:**

- Als Standardeinstellungen am Kopiergerät sind voreingestellt:
- Einseitig (Simplex), Schwarzweiss
- Automatische Formatwahl und
- Automatische Kassettenauswahl

weitere Informationen zum Thema Kopiereinstellungen unter:

https://uni-marburg.de/Cmqi4

#### **zum Scannen:**

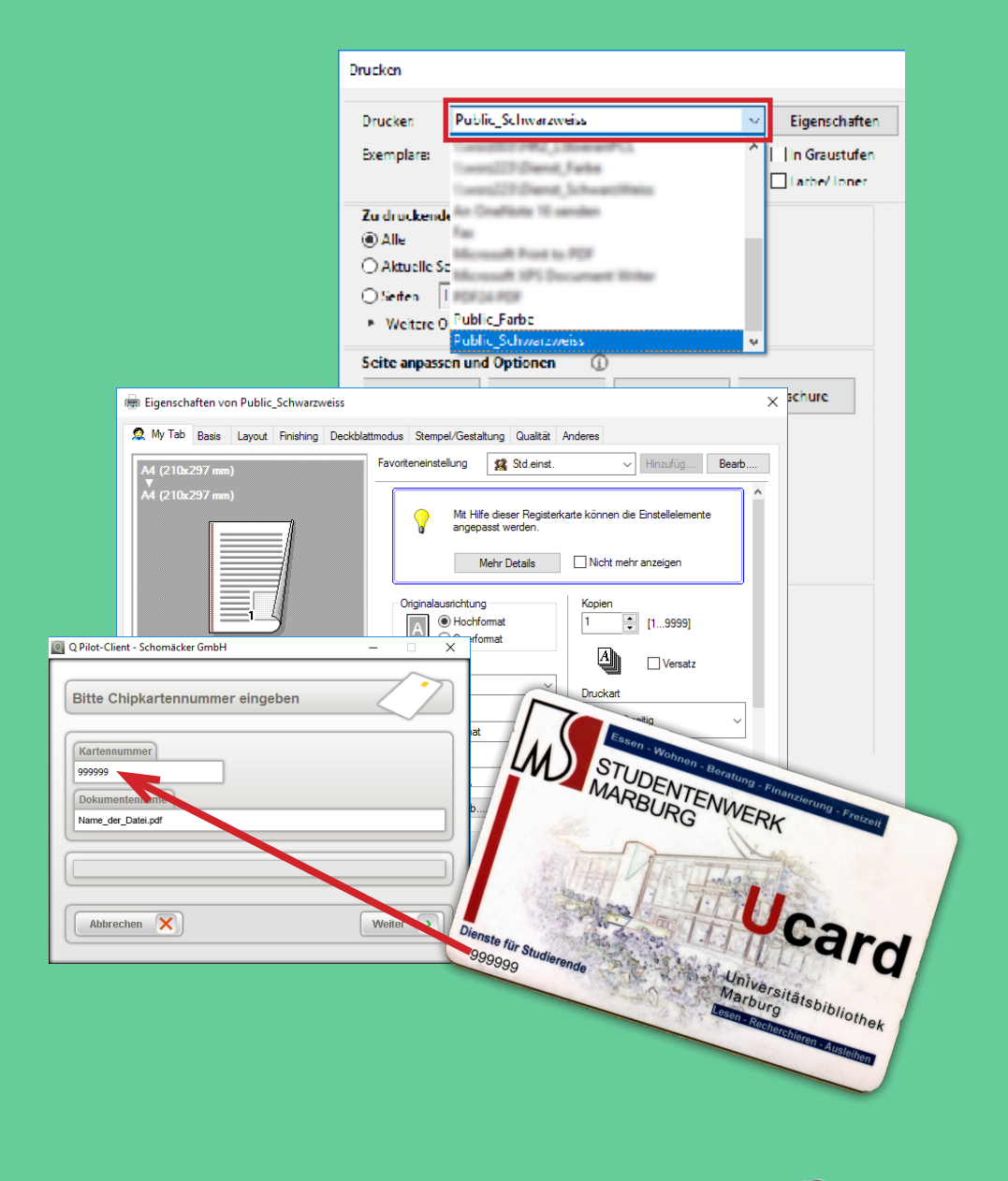

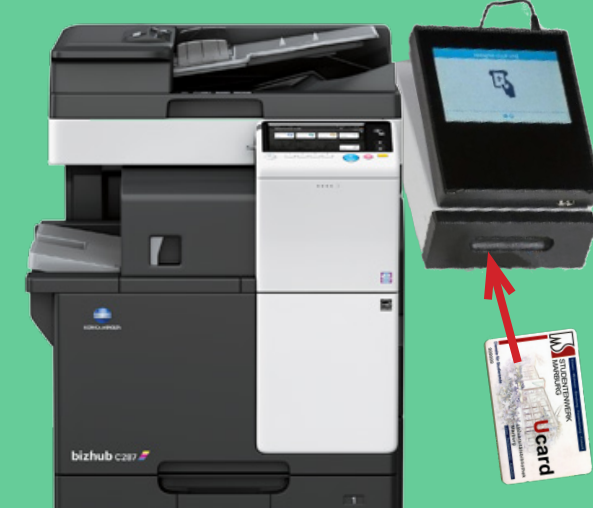

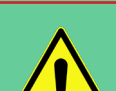

Informationen zum Thema Scannen finden Sie unter: https://uni-marburg.de/6Hbsd

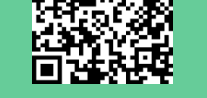

回認深回